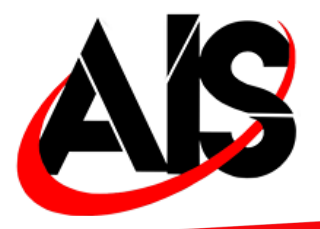

## **MODEL # USB35AUX Installation Manual**

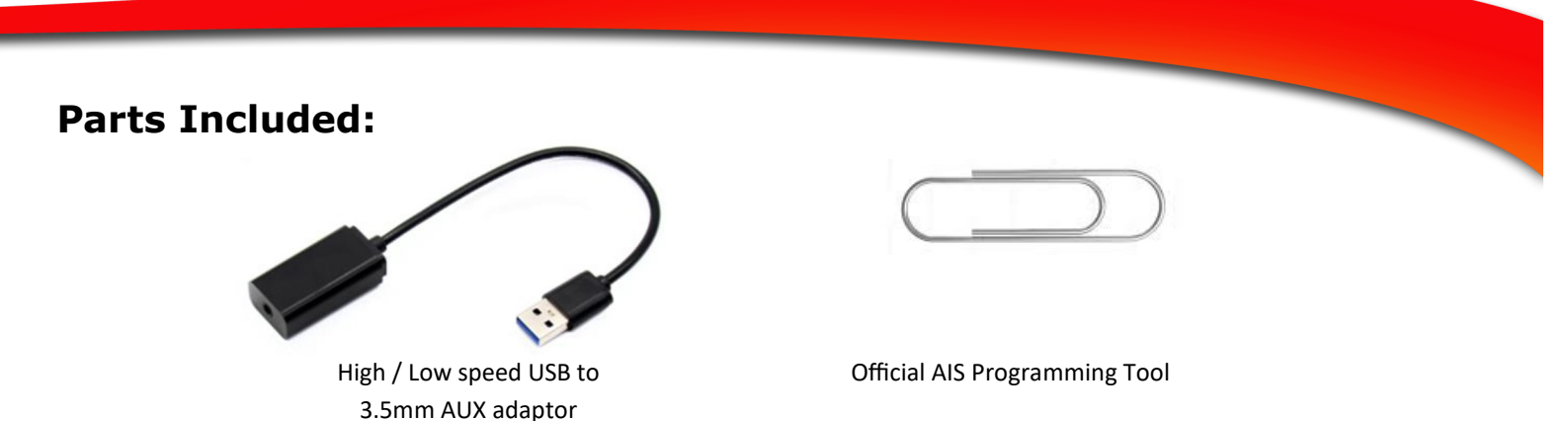

## **MAKE SURE THE USB YOU ARE CONVERTING ACCEPTS DATA AND NOT JUST A CHARGING PORT**

- 1) Plug the USB end of the USB35AUX into the selected USB port you are wanting to convert.
- 2) Select the USB input on the radio the corresponds with the input you are using,
- 3) Plug in the 3.5mm jack into the opening.
- 4) You should hear sound.

## **SOME VEHICLE'S WILL USE A LOW SPEED USB HUB. IF THERE IS NO SOUND WHEN THE DEVICE IS PLUGGED IN, FOLLOW THE INSTRUCTIONS BELOW.**

1) With the USB plugged into the USB port, Using the official AIS programming tool "paper clip" , insert it into the small hole That is lit by a blue light. Press and hold until light inside the hole starts to blink. Once it starts to blink, release. Light will go solid. Once solid, test.

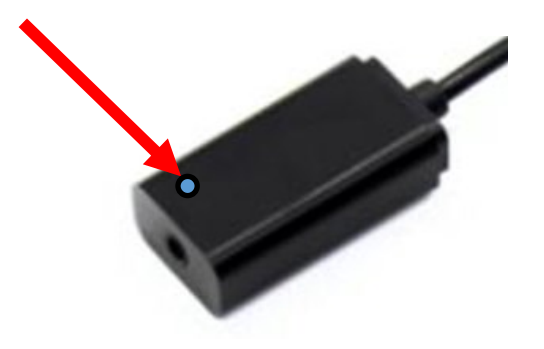